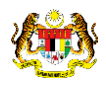

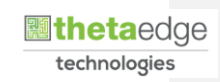

# SISTEM PERAKAUNAN AKRUAN KERAJAAN NEGERI (iSPEKS)

USER MANUAL

Proses Pengaktifan ID Pembekal (Portal)

Untuk

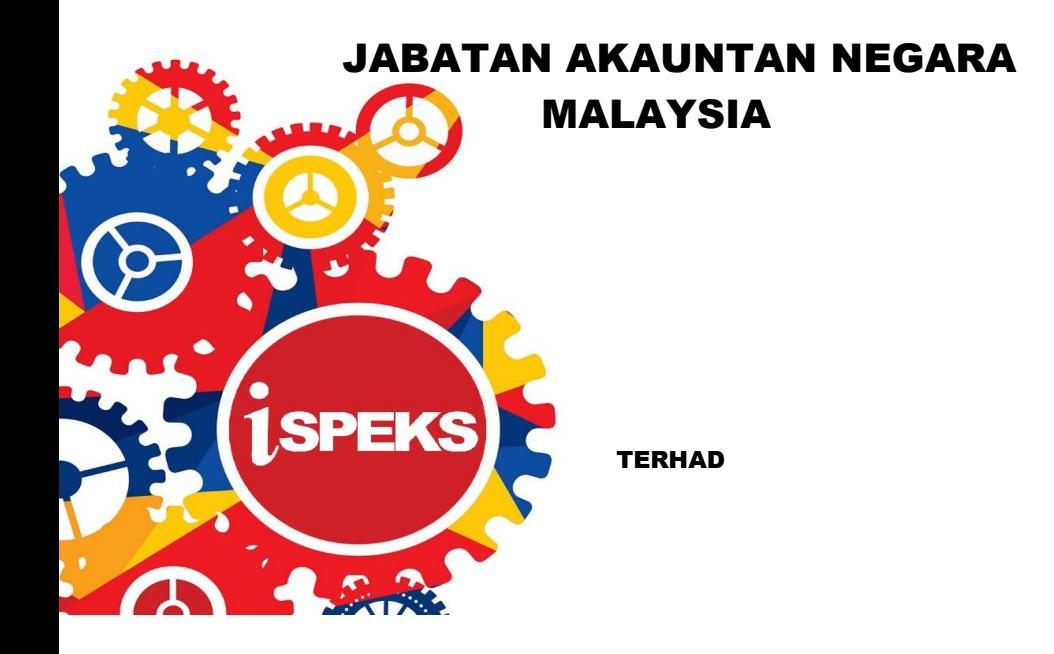

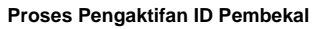

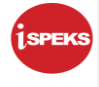

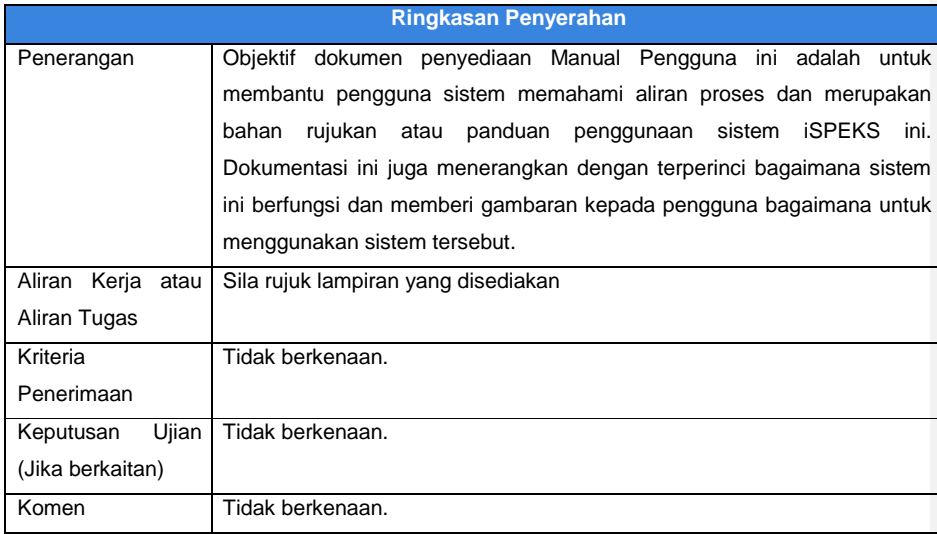

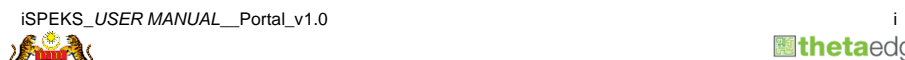

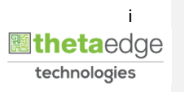

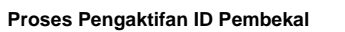

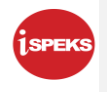

#### **Pentadbiran dan Pengurusan Dokumen**

## **Semakan Dokumen**

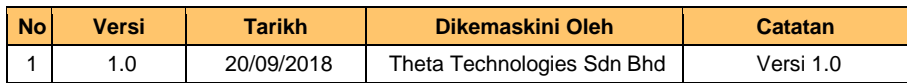

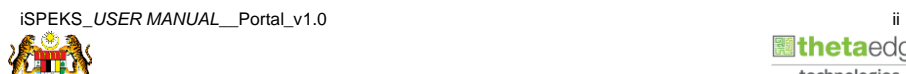

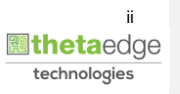

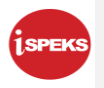

**Proses Pengaktifan ID Pembekal**

## **ISI KANDUNGAN**

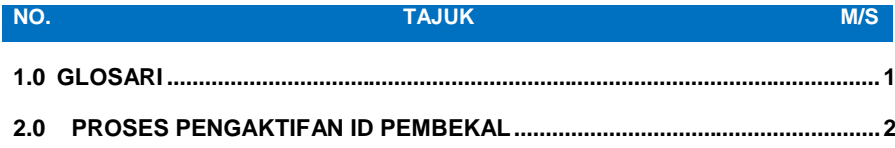

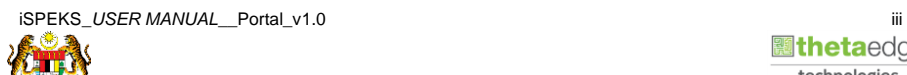

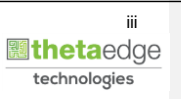

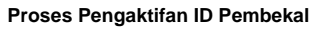

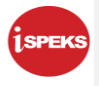

### <span id="page-4-0"></span>**1.0 GLOSARI**

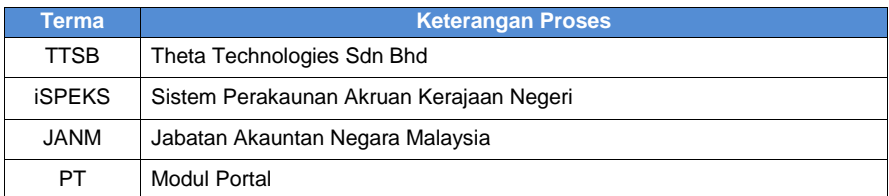

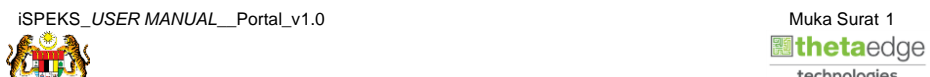

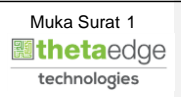

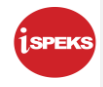

#### <span id="page-5-0"></span>**2.0 PROSES PENGAKTIFAN ID PEMBEKAL**

Proses ini bertujuan untuk mengaktifkan ID Pembekal yang telah didaftarkan di iSPEKS

**1.** Skrin **Log Masuk Portal iSPEKS** dipaparkan.

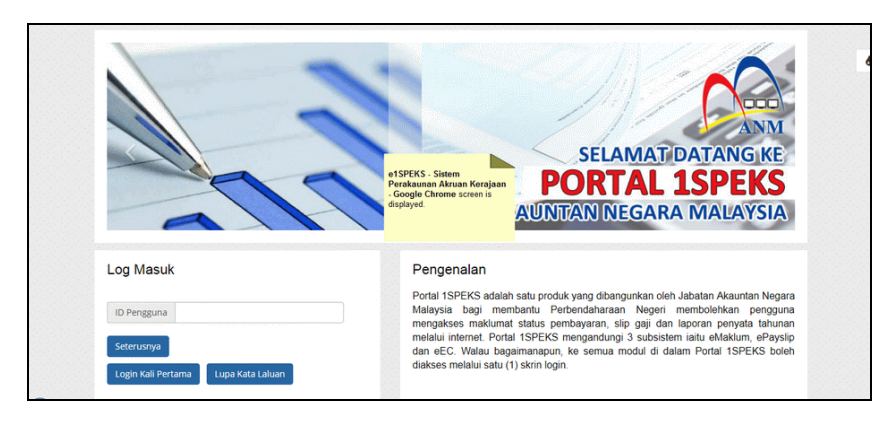

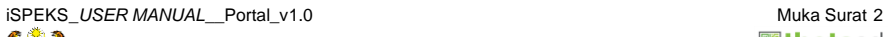

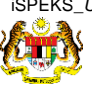

**圖theta**edge technologies

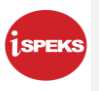

**2.** Skrin **Log Masuk Portal iSPEKS** dipaparkan.

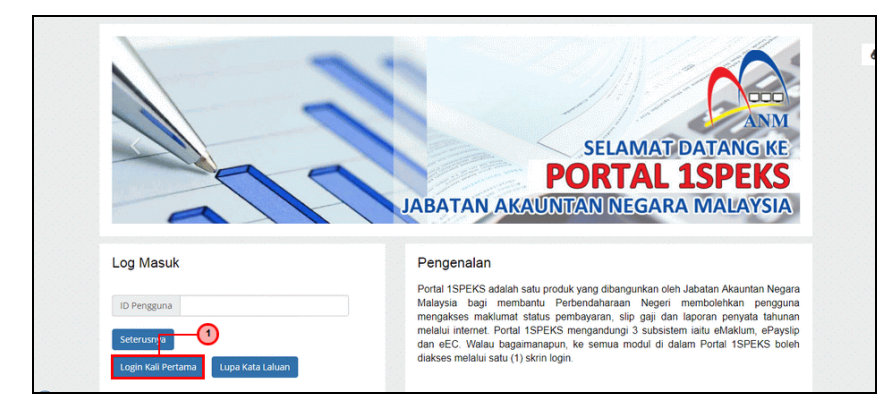

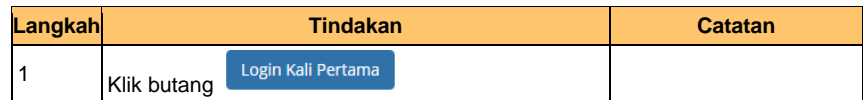

**3.** Skrin **Pengaktifan ID Pengguna** dipaparkan.

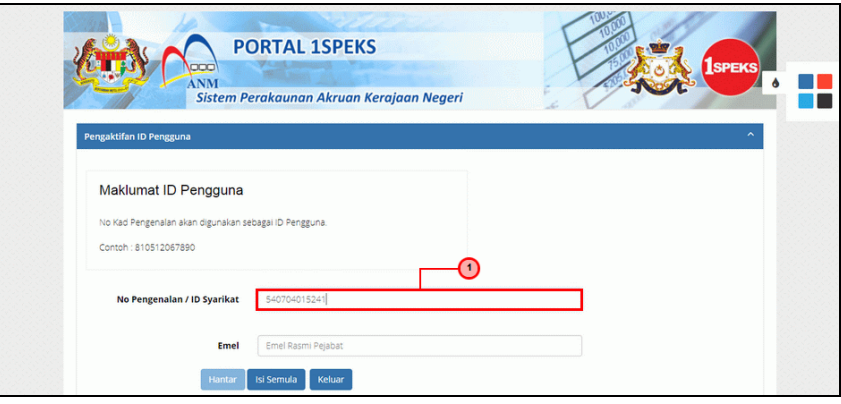

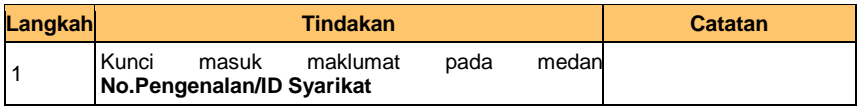

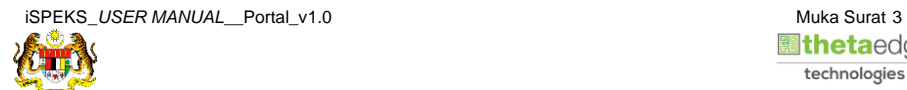

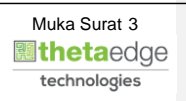

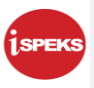

**4.** Skrin **Pengaktifan ID Pengguna** dipaparkan.

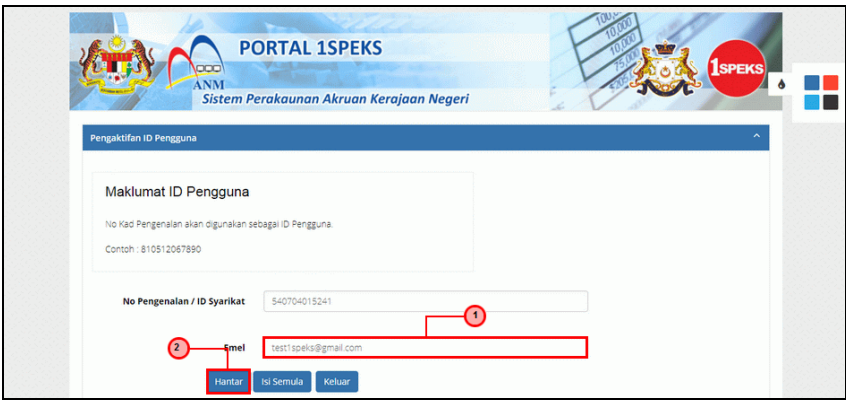

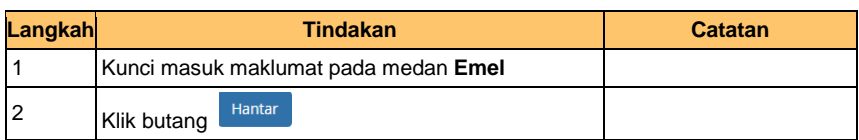

**5.** Skrin **Pengaktifan ID Pengguna** dipaparkan.

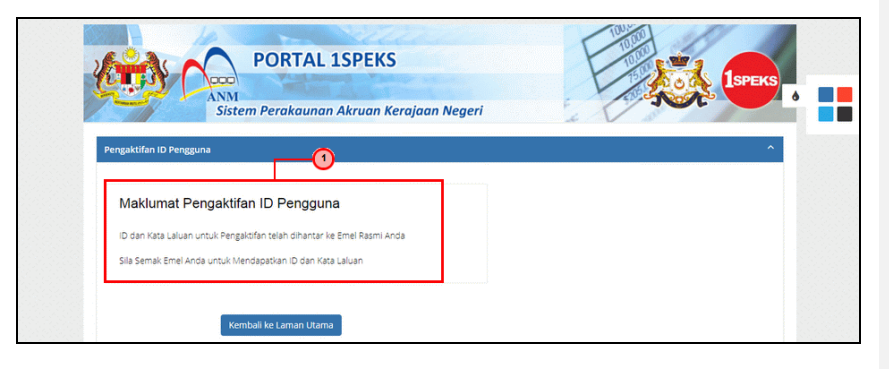

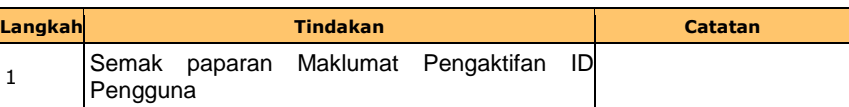

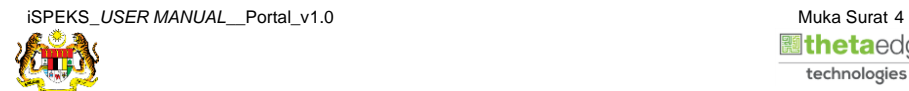

**圖theta**edge technologies

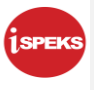

#### **6.** Skrin **Peti Masuk Emel** dipaparkan.

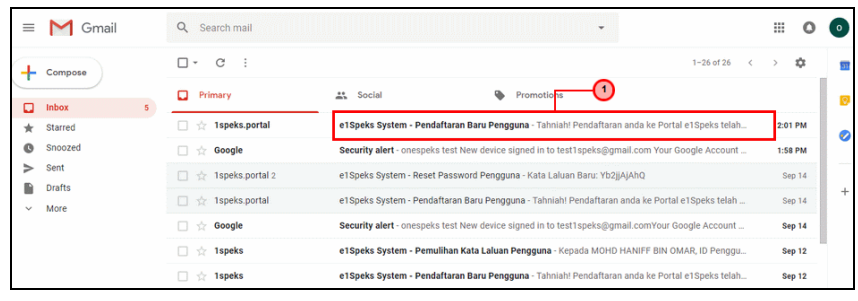

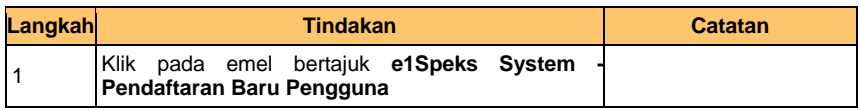

## **7.** Skrin **Peti Masuk - Emel** dipaparkan.

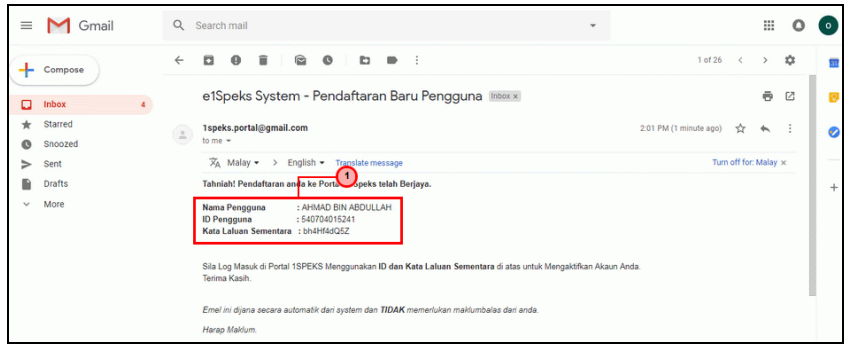

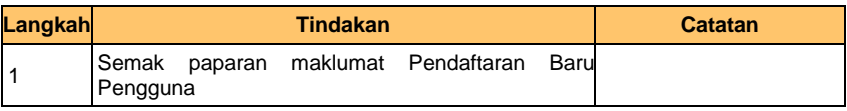

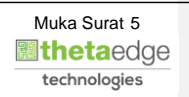

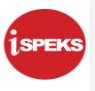

**8.** Skrin **Log Masuk Portal iSPEKS** dipaparkan.

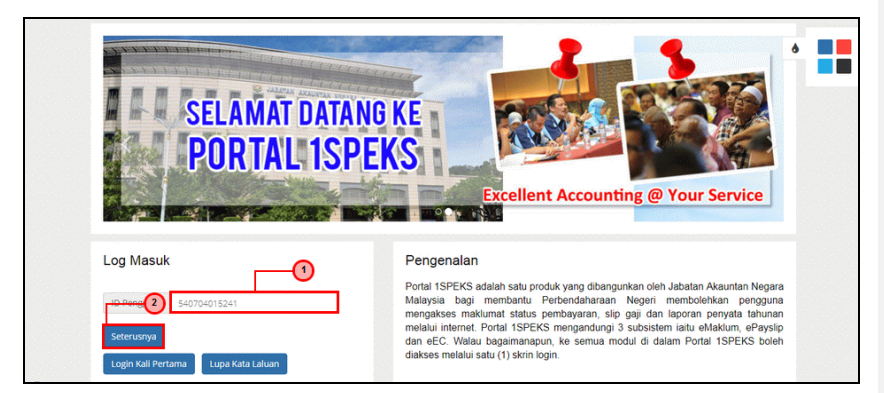

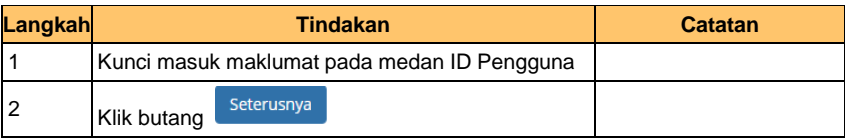

**9.** Skrin **Log Masuk Portal iSPEKS** dipaparkan.

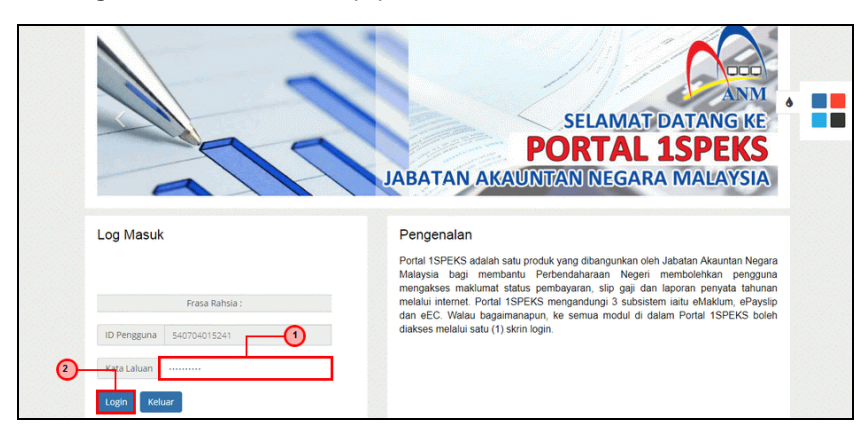

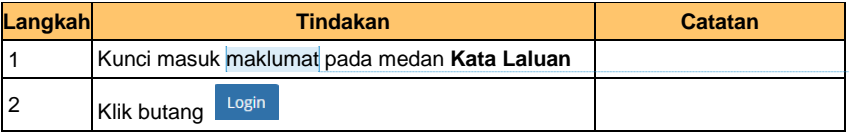

**Commented [NANbMH1]:** Kunci masuk kata laluan sementara pada medan Kata Laluan

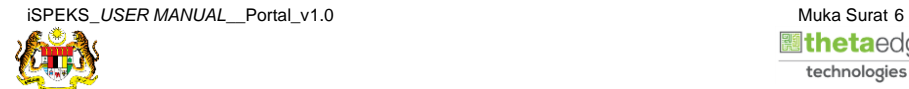

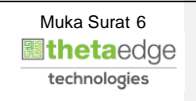

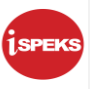

**10.** Skrin **Utama Pembekal** dipaparkan.

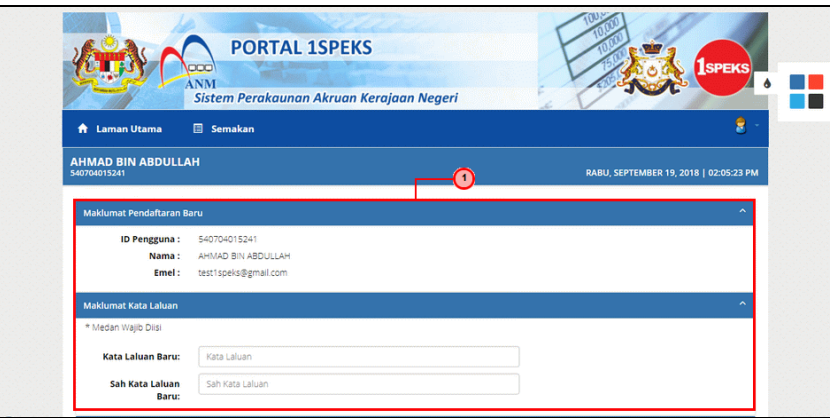

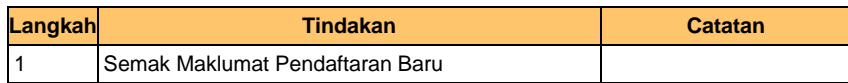

**11.** Skrin **Utama Pembekal** dipaparkan.

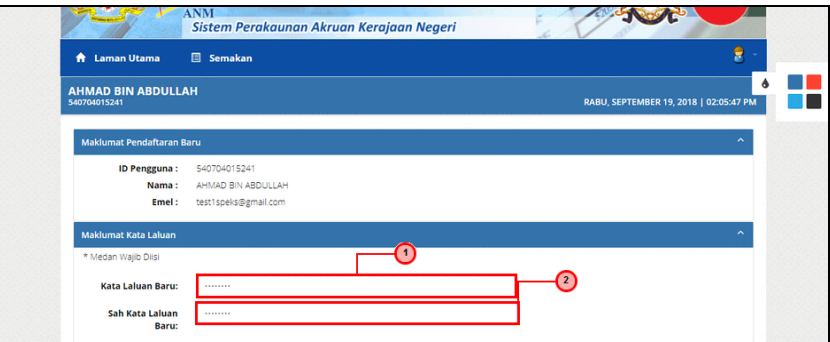

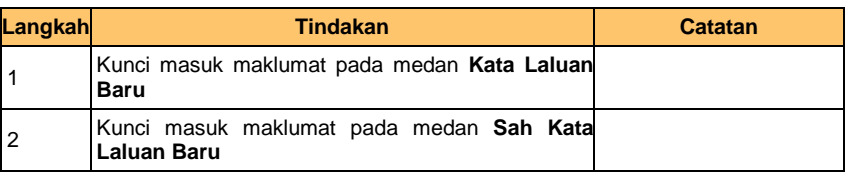

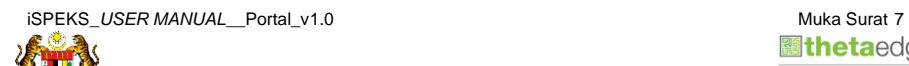

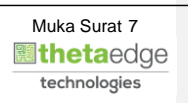

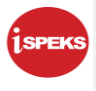

#### **12.** Skrin **Utama Pembekal** dipaparkan.

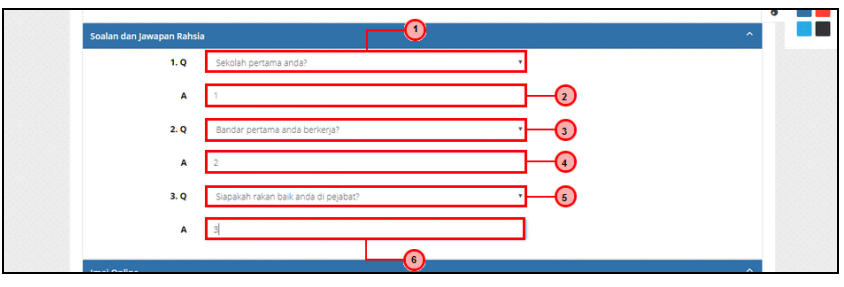

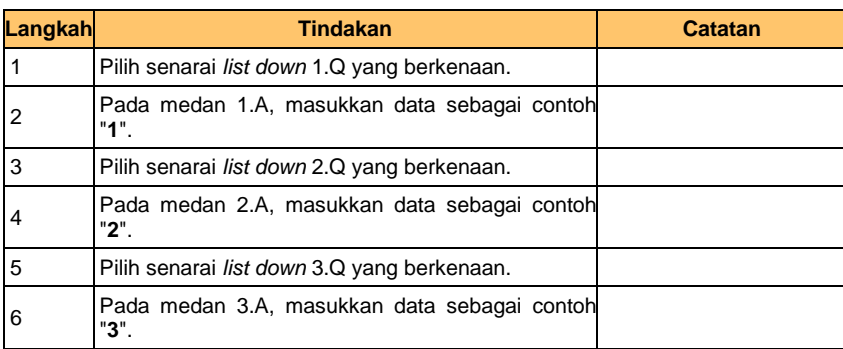

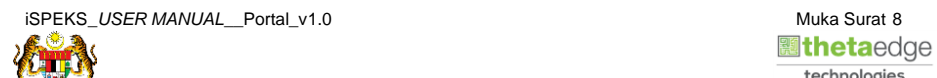

technologies

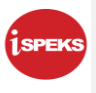

#### **13.** Skrin **Utama Pembekal** dipaparkan.

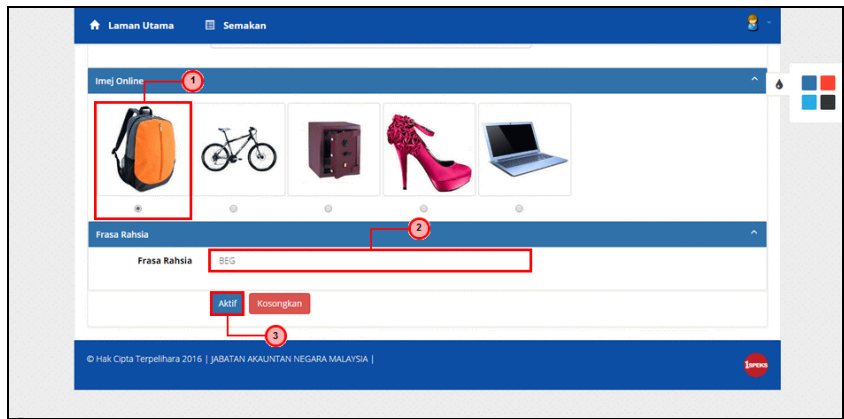

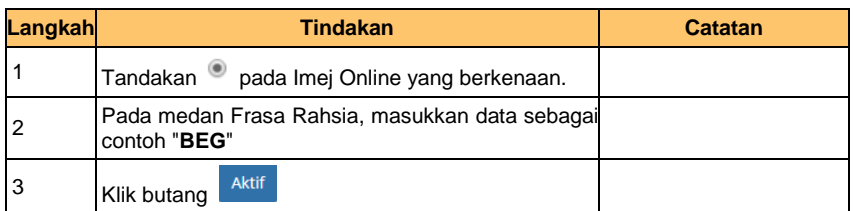

#### **14.** Notifikasi Pengaktifan Syarikat Berjaya dipaparkan.

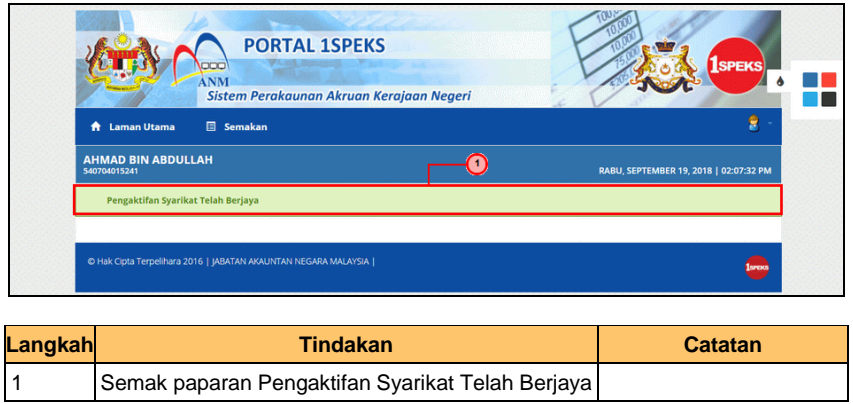

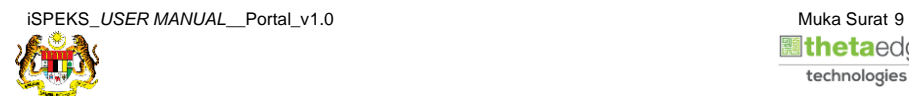

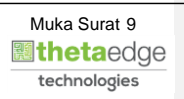